# 【研究費 運用マニュアル】

## (はじめに)

- ·フェローシップ事業研究費(以下、研究費とする。上限 500,000 円)は、FS 生が運用管理する研 究費です。
- ・毎月個人口座に振り込まれる「研究専念支援金」(年間総額 1,800,000 円)と異なり、定額が口座 に振り込まれるわけではありません。個人に承認された額の研究費が予算づけられて、そこから 支出します。具体的には、すべて大学が受給者に代わり、業者に支払います。(旅費の場合は、大 学から個人に振り込みます。)
- ・運用は、国が定めるフェローシップ事業補助金の取扱要領、及び、大学で定められているルール にのっとって行います。ルールから外れた使用はできません。

## (1)基本運用

- ① 研究費は、自己管理とします。フェローシップ支援室より配布する管理用 Excel ファイルにて 管理してください。
- ② 研究費を使用する際は、事前に承認願を作成し、指導教員の承認を得る必要があります。
- ③ 研究費管理 Excel ファイルは、使用した月に、フェローシップ支援室に提出してください。 (メールに添付してください。)
- ④ 承認願・報告書は、指導教員の承認を受けた後、フェローシップ支援室へ、メールで電子データ (PDF)の提出を行ってください。電子データ提出の後、承認印のある原本も追って提出してく ださい。
- ⑤ 以下に記載する、「旅費・学会参加費」「研究費(物品購入)」以外の支払いを希望する場合は、 余裕のあるスケジュールで、個別に相談ください。

## (2)旅費・学会参加費

#### 1. 旅費として支払えるもの

交通費、宿泊費。

- ①宿泊費は、国内・国外とも実費(上限あり。別紙「旅費区分及び支給される旅費の内訳」どおり) を支払うことができます。
- ②日当は支払われません。注)機中泊に対する「丙地方」の日当も、支払われません。

③保険加入料、懇親会費、食費、パスポート及び VISA 申請関連経費は不可。

④宿泊費に朝食代金などが含まれている場合、食事代金を差し引いての支払になります。

#### 2.支払方法

後日、個人の口座への振込みとなります。

国外旅費などで事前に支給を受けたい場合は、3週間前までに申請してください。

#### 3.使用に際して

①事前に承認願を作成し、指導教員の承認を得ること。

②学会参加時は学会開催案内(日時、場所、内容がわかるもの)を提出すること。

③学会参加費を請求する場合は、領収書、振込み用紙など支払い内容のわかるもの、及び、参加費 の金額がわかる資料(学会開催案内の参加費のページ等)を提出すること。

④国内の宿泊費は実費支払い。宿泊費の領収書をフェローシップ支援室に提出すること。

(宿泊費には旅費区分に応じた上限があります。別紙「旅費区分及び支給される旅費の内訳」参照) ⑤学割適用のあるときは、学割運賃の支払いになります。学割を利用すること。

⑥航空機利用の場合は、格安運賃(往復割引後のエコノミークラス購入が基本)で購入すること。 ⑦航空機利用の場合は、見積書、領収書、搭乗券半券(旅行後)の提出を行うこと。(半券がない場 合は、搭乗者証明を提出)。

- ⑧帰着後、1週間以内に指導教員の承認印を受けた後フェローシップ支援室に報告書を提出するこ と。
- ⑨レンタカーは使用不可。学生の運転は認められません。
- ⑩タクシーの利用は、原則事前に承認された場合のみ可。
- ⑪交通費は、「出発地から用務地まで」の分が支給されます。なお、宿泊をともなう出張の場合、「用 務地から宿泊先の移動」は、旅行雑費で賄います。その他、用務地が複数ある場合、用務地 A か ら用務地 B の交通費は、実費の支給が可能です。
- ⑫宿泊費、学会参加費などの領収書には、宛名(個人名記載)が必要です。
- ⑬旅費の支給には所属の研究科長等の承認を事前に得る必要があります。そのための手続きをフェ ローシップ支援室で行いますので、必ず1週間前までにフェローシップ支援室に承認願等の必要 書類を提出してください。
- ⑭事前に旅費が必要な場合は、振込み希望日の3週間前までにフェローシップ支援室に申請してく ださい。
- ⑮国外出張の場合、「学生教育研究災害傷害保険」「海外旅行傷害保険」の加入は必須です。(※保険 加入料は、研究費からの支出はできません。)

#### <旅費使用時の流れ>

【出張前】①Excel「管理シート」で予算残額を確認し、「旅行承認願」を記入する。

②指導教員から承認を得る。

・指導教員の承認:指導教員の押印

③旅行承認願に承認日を入力し、フェローシップ支援室にファイルと原本を提出する。 (承認願:PDF)

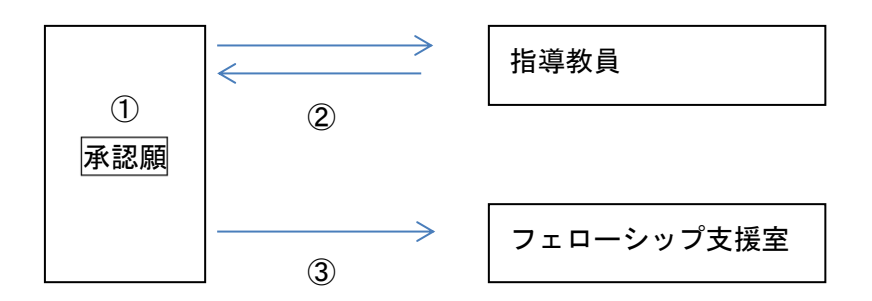

【出張後】④変更があった場合は、承認願の金額等を修正する。

⑤帰着後、1週間以内に「旅行報告書」を記入し、指導教員の承認をもらう。

⑥「旅行報告書」をフェローシップ支援室にファイルと原本、その他領収書を併せて提出 する。

⑦Excel「研究費管理シート」に旅費を入力、フェローシップ支援室にファイル提出する。

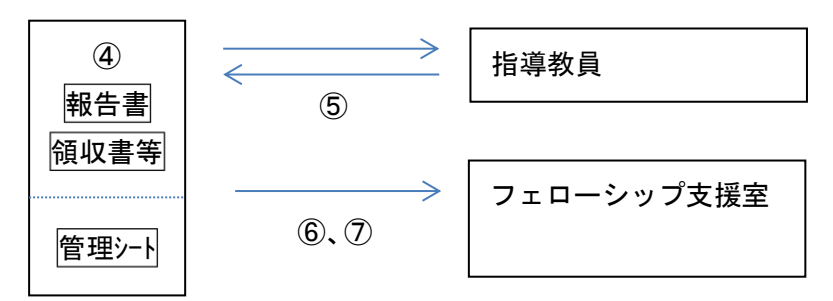

## 4.提出書類

## <国内旅費の場合>

【旅行前】

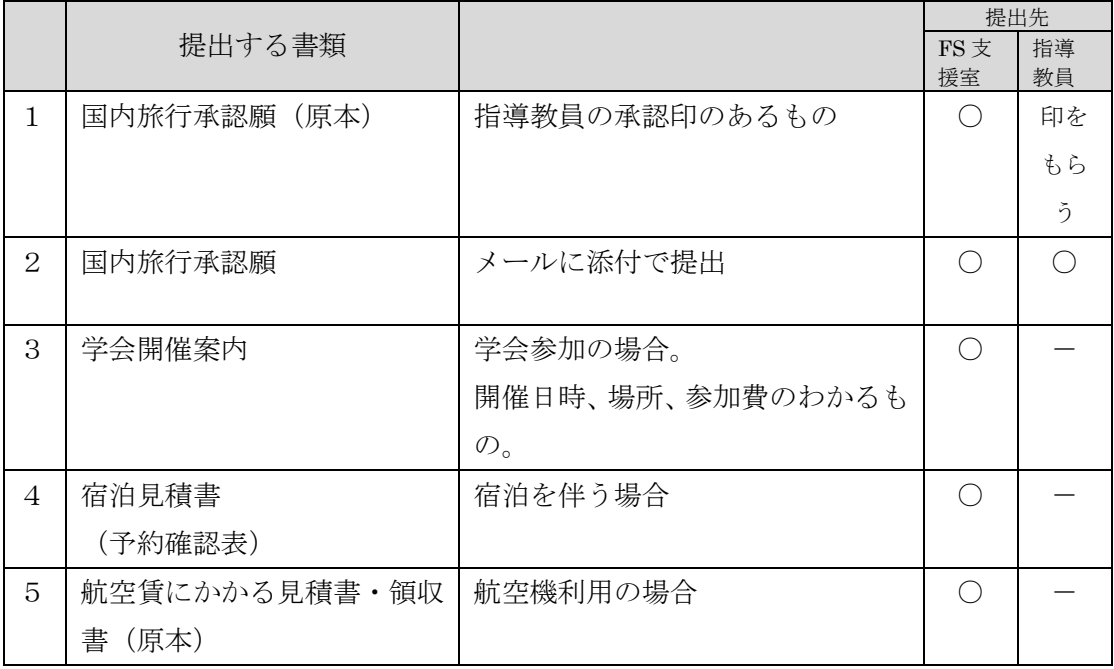

【旅行後】

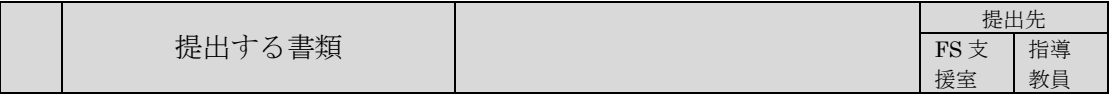

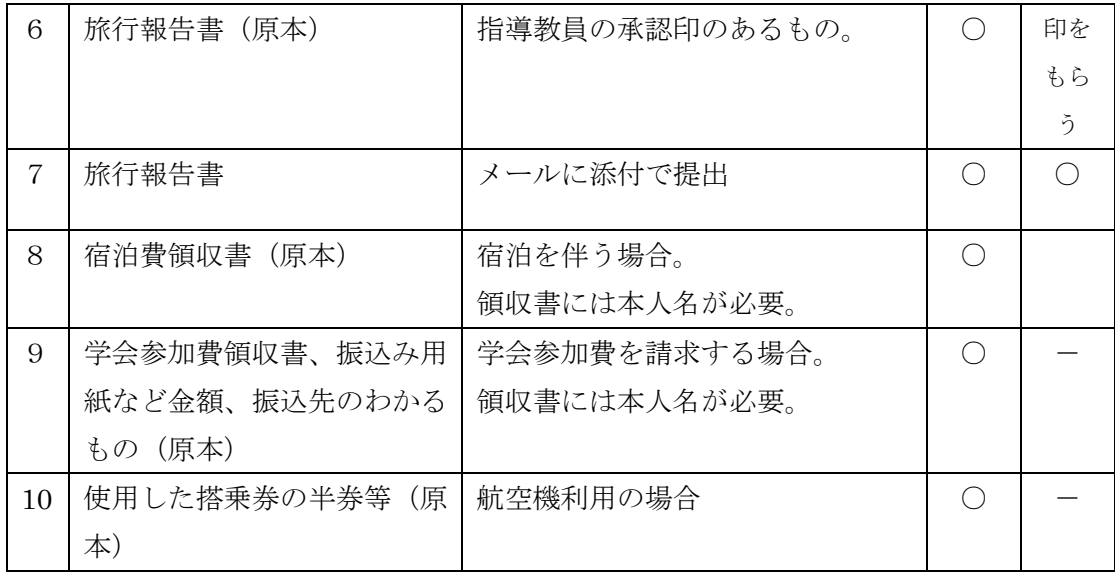

# <国外旅行の場合>

【旅行前】

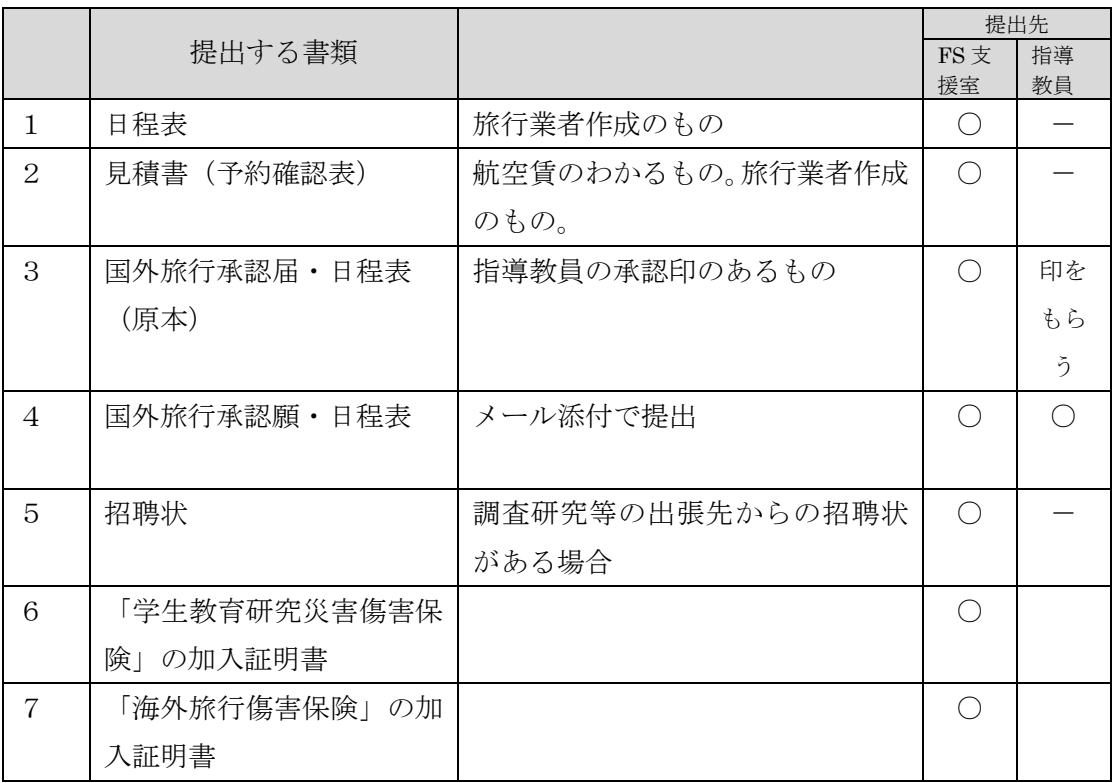

【旅行後】

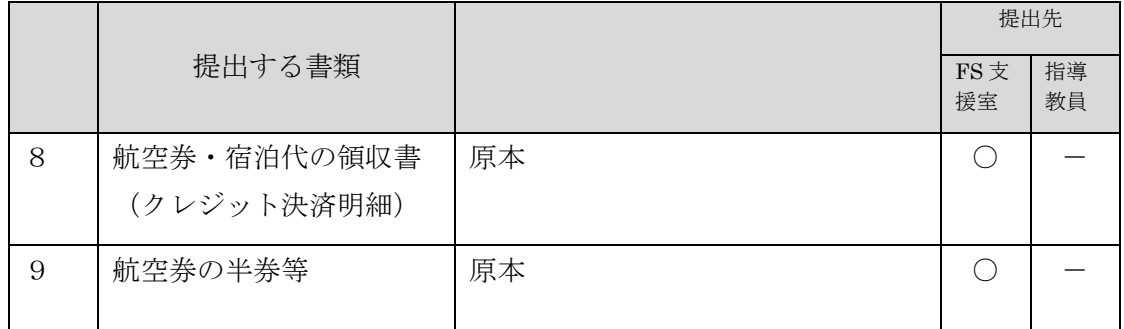

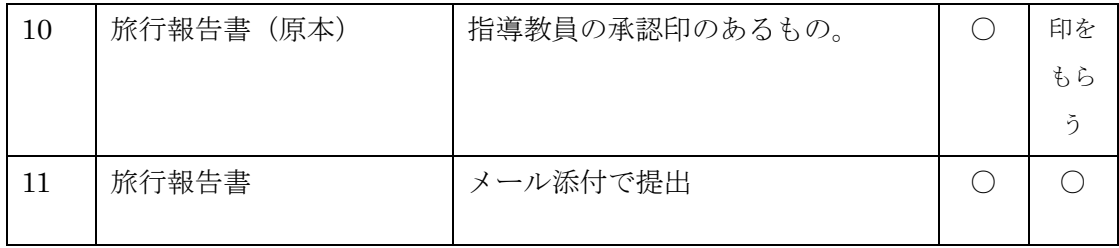

## <学会参加の場合>

学会参加の場合は、上記提出書類に加えて以下の書類を提出してください。

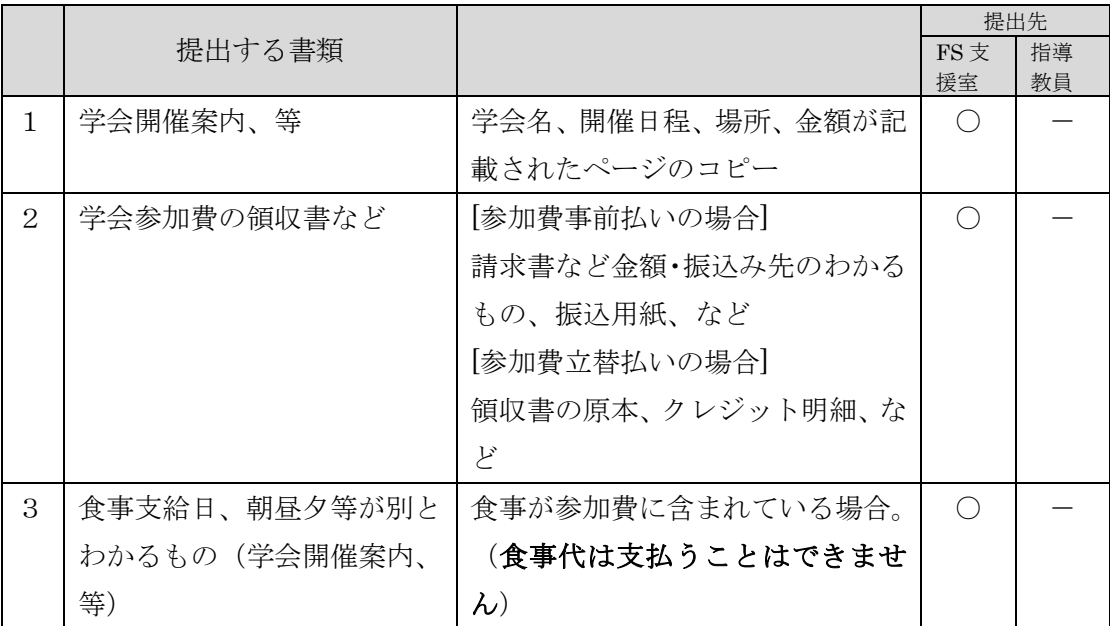

(※)懇親会費を研究費で、支払うことはできません。

# (3)研究費(物品購入)

## 1.研究費として支払できるもの

・フェローシップ事業の趣旨に沿った書物、雑誌の購入、他研究にかかる経費 (※)原則として、10 万円以下の物品であること。

# 2.支払方法

大学から業者への後払い。現金での立替購入は不可。

(月末締め翌月末払)

## 3.使用に際して

①研究費の支払い手続きは、フェローシップ支援室で行います。

②業者からは、見積書・納品書・請求書の3点セットをもらうこと。

③現金での購入は不可。大学のルールにのっとった支払い(大学からの後払い)ができる業者に発 注すること。

- ④ネット注文による購入は原則不可。ただし、大学からの後払いが可能な業者であれば、ネットに よる購入は可。(アマゾンなど、先払いによる注文や、見積・納品・請求書の発行がない業者は不 可。)
- ⑤生協で購入する場合は、「大学からの予算であり、後払いの対応」となることを、生協の担当者に 伝えてください。なお、納品物の検収についても、生協の担当者の指示にしたがってください。 ⑥物品購入の場合、納品書に「大阪府立大学 納品検収センター」での「検収印」、「指導教員の印」、 「検品印(自身の印)」が必要です。

#### <物品購入時の流れ>

【納品まで】

①業者から見積書をもらう。

②「研究費使用承認願」を作成する。

③指導教員に「研究費使用承認願」を提出し、承認を得る。

・指導教員の承認:指導教員の押印

④研究費使用承認願に承認日を入力し、フェローシップ支援室に提出する。(PDF) ⑤承認を受けてから、業者に発注する。

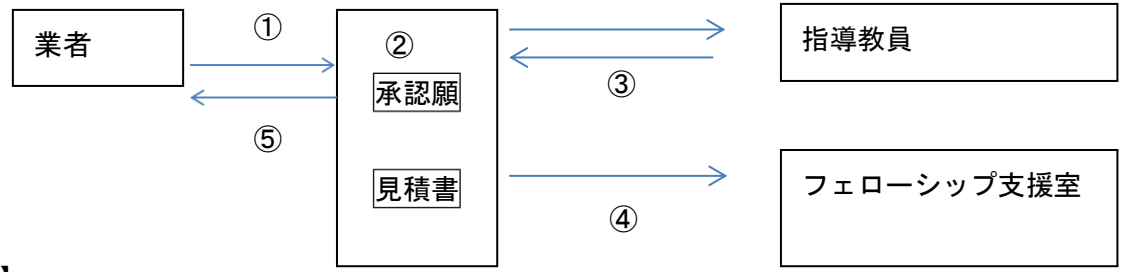

【納品後】

 ⑥業者から納品書・請求書を受け取る。納品物には、「大阪府立大学 納品検収センター」で検 収を受け、納品書に「検収印」をもらう。

⑦納品物を確認し、納品書に「指導教員の印」をもらい、「検品印(自身の印)」を押す。

⑧見積書・納品書(検収印、指導教員印、検品印(自身の印)のあるもの)・請求書を

フェローシップ支援室に提出する。納品書、請求書は原本を提出すること。

書籍購入の場合は、事務局にて登録チェック (No.シール)を受ける。

(原則、購入した書籍は卒業時に全て事務局へ返却すること)

⑨Excel「研究費管理シート」に使用金額を入力し、フェローシップ支援室に提出する。

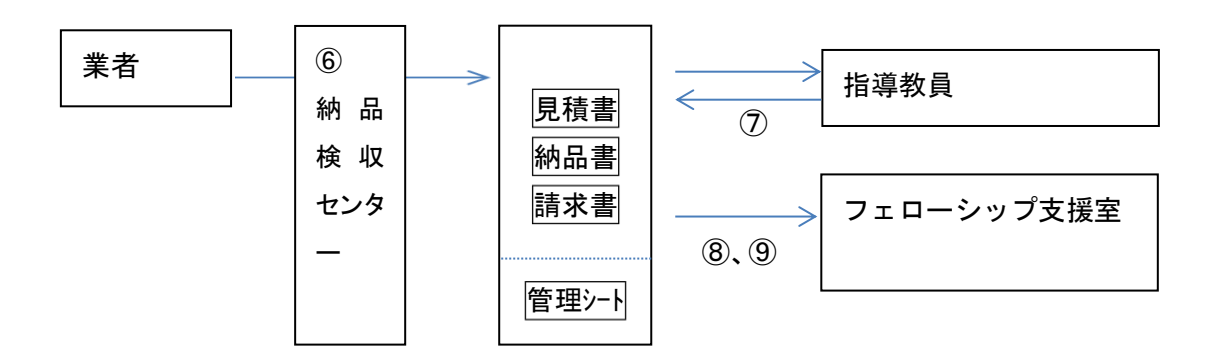

#### 4.提出書類

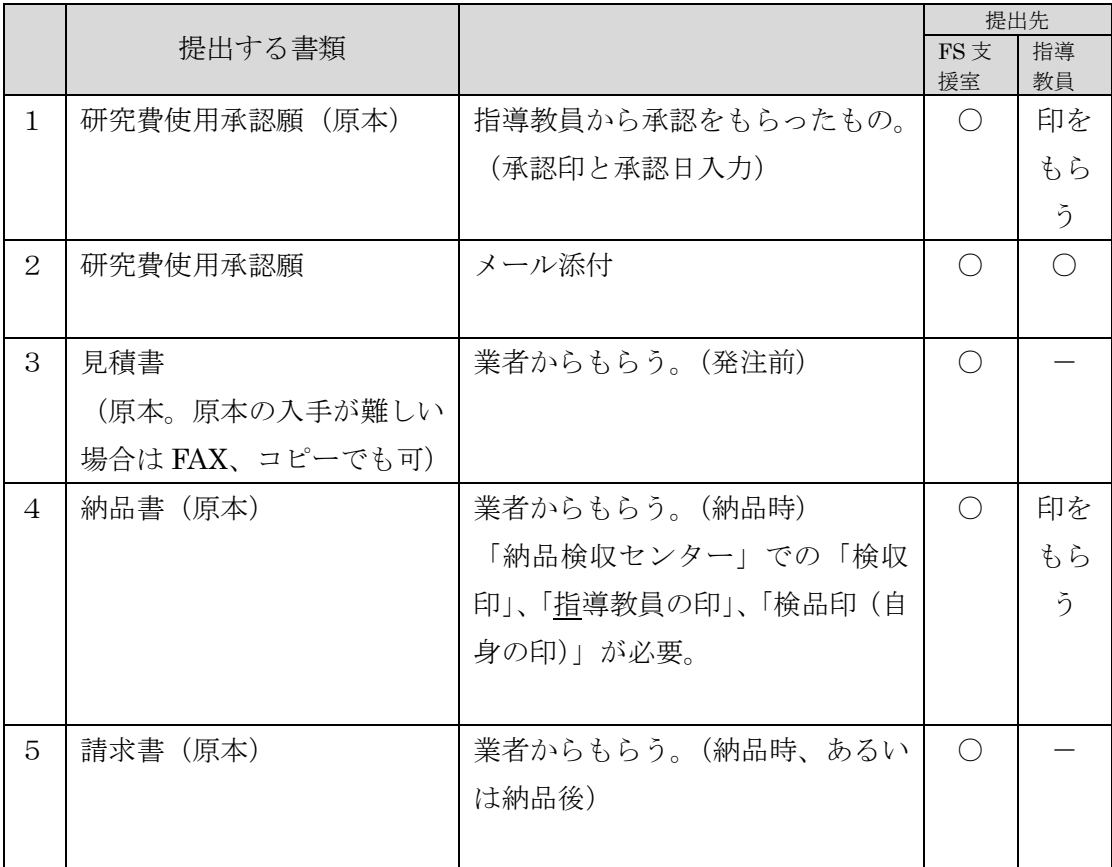

#### 5.検収印をもらうには

次の3パターンがあります。

- A. 納品時に業者に納品検収センターを経由して、検収を受けてきてもらう。 発注時、届け先住所に、納品検収センター経由であることを記載する。
	- (例)堺市中区学園町 1-1(納品検収センター経由)○○研究科○○研究室
- B.自身で、納品物を納品検収センターに持ち込み、検収を受ける。
- C.出向き検収を受ける。
	- 次のような場合、出向き検収となります。
	- ・持ち込みが困難なもの(重い、大きい、など)
	- ・英文校正・添削・データ解析、など
	- ・ソフトウェアダウンロード版等

<納品検収センター>

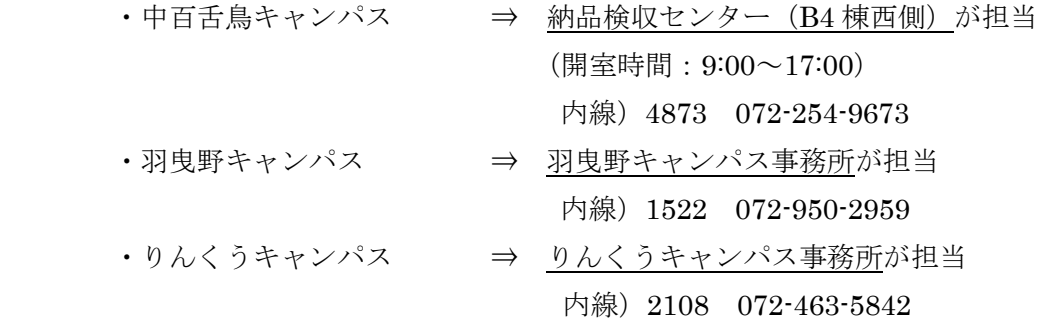

## (4)管理ファイル、承認願ファイル

研究費を管理、使用するために、以下のファイルを使用します。(全て Excel ファイル。FS 生専用 ホームページからダウンロードすること。)

#### 1.管理ファイル

①ファイル名

「FS 番号\_氏名\_研究費管理シート\_○月提出」

(※)FS 番号、氏名、を自身のものに置き換えて使用する FS 番号は、数字の部分だけを入力してください。

(例)1 期生 FS 番号 FSM21001/FSS21001 の場合

⇒ 「M001 (氏名) 研究費管理シート 5月提出

②目的

研究費を各自で管理する。

③内容

ファイルには、以下のシートが入っています。

a)予算管理シート

研究費の使用明細を入力し、予算の管理をする。(残額に注意)

b)計画シート

研究費使用計画をたて、計画番号をつけて予算の割り振りを行う。

c)中期見直しシート

年度の途中で、研究費の見直しを行うときに使用する。

④提出

管理ファイルは、使用時、および指定された時にフェローシップ支援室に提出してくださ い。(メールに添付)

#### 2. 承認願ファイル

①ファイル名

- •研究費使用承認願-------「FS 番号\_氏名\_研究費承認願 (No )」
- 国内旅行承認願----------------- 「FS 番号\_\_氏名\_\_国内旅費承認願 (No )」
- · 国外旅行承認願 ……………… 「FS 番号 氏名 国外旅費承認願 (No )
	- (※)FS 番号、氏名、No、を自身のものに置き換えて使用する FS 番号は、数字の部分だけを入力してください。
	- (例)1 期生 FS 番号 FSM21001/FSS21001 の場合

#### ⇒ M21001\_(氏名)\_国外旅費承認願(No2)

②目的

研究費の使用申請をするときに使用する。

③入力時の留意事項

a)計画番号

管理ファイルで割り振った計画の計画番号を入力します。計画にのっとった使用にす るため、対応する計画番号を記入してください。

b)管理番号

管理ファイルで番号づけした使用明細の管理番号を入力します。 管理ファイルと承認願の使用金額に差異が生じないように、注意してください。

## (5)注意事項

- ①旅費、研究費ともに、金額に変更があった場合は、各承認願を修正するとともに、Excel 管 理シートも必ず修正すること。修正を忘れると予算残額に誤差が生じるので、注意して管理 してください。
- ②見積書・納品書・請求書は原本提出ですが、見積書に関してのみ、原本の入手が難しい場合 は、コピー、FAX等での提出も可とします。
- ③研究費は、支給された年度(4月~翌年3月)でのみ使用できます。翌年度への繰越しや前 借りはできません。
- ④他の予算(科研費、外部資金)と合算して使用することはできません。
- ⑤年度末(2、3月)に物品を集中して購入するのは避けてください。3 月以降の物品購入は できません。計画的な運用をお願いします。
- ⑥年度末に向けて、予算使用状況と予定を確認するため、執行見込調査を行います。 (中期見直しシートを使用。10 月~12 月ごろの予定)

#### (6)フェローシップ支援室のサポート体制

FS 生からの各種提出書類のチェック、及び精算処理は、フェローシップ支援室が行います。 書類は、以下の担当者に提出してください。

 フェローシップ支援室(中百舌鳥キャンパス A6 棟 3 階 316 室) 担当:今垣 ・ 嘉正 TEL:072-254-9843 (内線:3632)

E-mail: fellow-opu@ao.osakafu-u.ac.jp

以上